**Exam** : **642-279**

**Title** : Installing TelePresence Video Immersive Systems

## **Version** : DEMO

1.Where are the current E. 164 alias, H.323 ID, and TCU IP setting displayed?

- A. the top of the operator interface in the Device Overview
- B. the bottom of the operator interface
- C. the top of the administrator interface
- D. the bottom of the administrator interface

#### **Answer:** C

2.What is the correct sequence to upgrade the Cisco Telepresence Server.?

A. Navigate to the Configuration tab. Click Upload software imago

B. Navigate to the Configuration tab. Click Browse, and choose the software image. Click Upload software image.

C. Use a client like WinSCP to upload the new software image on the Cisco Telepresence Server and reboot the server.

D. Navigate to the Configuration tab and choose Upgrade Software. Reboot the server The Cisco

Telepresence Server automatically uploads the latest software image.

#### **Answer:** B

3.Which of the following is a real part of a standard shipment of a Cisco Telepresence T3 system?

- A. three boxes with T1 displays
- B. three boxes with TCU, table monitors
- C. one box with table tops
- D. two boxes with overhead lighting

#### **Answer:** B

4.Which method can you use to remotely issue commands to the TCU?

- A. an SSH client such as PuTTY
- B. an SCP client such as WinSCP
- C. a Telnet client
- D. any web browser that supports HTTPS

**Answer:** A

5.WhichCisco Telepresence Server diagnostic tool shows the most recent shutdown and upgrade events?

- A. activated feature status
- B. system status
- C. system log
- D. conference status

#### **Answer:** C

# **Trying our product !**

- ★ **100%** Guaranteed Success
- **★ 100%** Money Back Guarantee
- ★ **365 Days** Free Update
- **★ Instant Download** After Purchase
- **★ 24x7 Customer Support**
- ★ Average **99.9%** Success Rate
- ★ More than **69,000** Satisfied Customers Worldwide
- ★ Multi-Platform capabilities **Windows, Mac, Android, iPhone, iPod, iPad, Kindle**

### **Need Help**

Please provide as much detail as possible so we can best assist you. To update a previously submitted ticket:

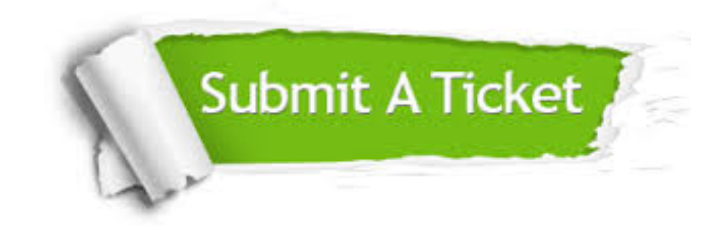

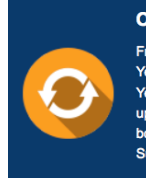

**One Year Free Update** Free update is available within One ear after your purchase. After One Year, you will get 50% discounts for pdating. And we are proud to .<br>boast a 24/7 efficient Customer ort system via Email

**Money Back Guarantee** To ensure that you are spending on

quality products, we provide 100% money back guarantee for 30 days from the date of purchase

**Security & Privacy** 

We respect customer privacy. We use McAfee's security service to provide you with utmost security for your personal information & peace of mind.

#### **Guarantee & Policy | Privacy & Policy | Terms & Conditions**

**100%** 

[Any charges made through this site will appear as Global Simulators Limited.](http://www.itexamservice.com/)  All trademarks are the property of their respective owners.

Copyright © 2004-2014, All Rights Reserved.